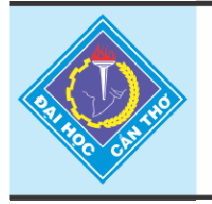

Tap chí Khoa hoc Trường Đai hoc Cần Thơ website: sj.ctu.edu.vn

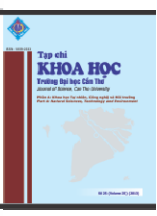

# **QUÉT MÃ VẠCH TRÊN THẺ BẰNG ĐIỆN THOẠI DI ĐỘNG VÀ ỨNG DỤNG TRONG ĐIỂM DANH**

Đoàn Hòa Minh<sup>1</sup> và Lưu Minh Thái<sup>2</sup>

*1 Khoa Công nghệ Thông tin & Truyền thông, Trường Đại học Cần Thơ 2 273 Nguyễn Ngọc Cung, Khóm 8, Phường 8, Thành phố Cà Mau* 

#### *Thông tin chung:*

*Ngày nhận: 06/09/2014 Ngày chấp nhận: 30/10/2014* 

#### *Title:*

*Barcode scanning with smartphones and its application in roll-call system* 

#### *Từ khóa:*

*Mã vạch, hệ thống điểm danh, thư viện ZXing, phần mềm trên điện thoại thông minh, phần mềm trên máy vi tính*

#### *Keywords:*

*Barcode, roll-call system, ZXing library, software on the smartphone, software on the computer*

## **ABSTRACT**

*With the ZXing library, the capture function of a smartphone can be used to scan barcodes without being connected to a specialized equipment or server. Additionally, barcode cards have been used in agencies, businesses, and schools in for personnel information management systems. Therefore, we have studied to take the advance of the smartphone in scanning barcode to apply to a roll-call system. This approach has more advantages than the traditional roll-call method. The proposed roll-call system consists of software on smartphones and software on PC. Libraries including Zxing, Mcrypt, and winzipaes are used to build software on the smartphone. This software has the following major functions: taking a roll-call with a determined event, displaying a roll-call history, packing a roll-call data into a compressed file with password protection and sending it to the PC via email or other methods. The software on PC is developed with functions such as: processing, summarizing, and reporting the roll call results. The proposed roll-call system has successfully been tested at Can Tho University where both students and staff have barcode identity cards.* 

## **TÓM TẮT**

Với sự hỗ trợ của thư viện ZXing, chúng ta có thể sử dụng chức năng chụp ảnh của điện thoại di động để quét mã vạch mà không cần phải kết nối với *thiết bị chuyên dùng hay máy chủ. Thêm vào đó, các cơ quan, doanh nghiệp và trường học đã dùng thẻ có in mã vạch để quản lý cán bộ, công nhân và viên chức. Vì vậy, chúng tôi đã nghiên cứu khai thác khả năng quét mã vạch của điện thoại di động trong việc điểm danh. Phương pháp điểm danh này có nhiều tiện lợi hơn các cách điểm danh truyền thống. Hệ thống điểm danh mà chúng tôi xây dựng gồm phần mềm trên điện thoại di động và phần mềm trên máy tính (PC). Các thư viện Zxing, Mcrypt và*  winzipaes đã được vận dụng để phát triển phần mềm trên điện thoại với *các chức năng chính như: điểm danh theo sự kiện bằng cách quét mã vạch*  trên thẻ, xem lịch sử điểm danh, đóng gói dữ liệu điểm danh thành tập tin *nén có mật mã để gửi đến PC. Phần mềm trên PC có chức năng xử lý, tổng hợp, thống kê và trình bày kết quả điểm danh. Hệ thống đã được thử nghiệm thành công thông qua việc điểm danh trên thẻ sinh viên và thẻ viên chức ở Trường Đại học Cần Thơ.* 

#### **1 GIỚI THIỆU**

Ứng dụng mã vạch (barcode) đã được sử dụng phổ biến trong sản xuất, phân phối hàng hóa, quản lý ở các cơ quan, công ty, doanh nghiệp. Đầu quét mã vạch (barcode scanner) chuyên nghiệp có thể mua dễ dàng với giá không cao. Tuy nhiên, để vận hành, đầu quét mã vạch phải được kết nối với computer hoặc thiết bị xử lý (gọi chung là máy chủ), nên chỉ thích hợp cho các hệ thống cố định. Đầu quét mã vạch cũng chưa được ứng dụng trong việc điểm danh (học sinh, sinh viên trong lớp học; người tham gia các buổi sinh hoạt, hội họp,…), vì trong các trường hợp này cần có sự cơ động, gọn nhẹ. Dự án phần mềm nguồn mở ZXing (viết tắt của Zebra Crossing) đã cung cấp thư viện hỗ trợ xây dựng phần mềm đọc mã vạch cho thiết bị chạy trên nền tảng Android (Barcode Scanner for Android) và các nền tảng khác, cho phép chúng ta có thể sử dụng camera của điện thoại di động để quét mã vạch mà không cần kết nối với máy chủ trong lúc vận hành. Điện thoại thông minh ngày nay cũng trở nên phổ biến với giá thành thấp. Từ đó, mở ra triển vọng xây dựng nhiều ứng dụng với chức năng quét mã vạch của điện thoại thông minh.

Trên thế giới, khả năng đọc mã vạch của điện thoại di động thông minh đã được khai thác trong vài năm gần đây. Tìm trên Google Play, chúng ta sẽ thấy có khá nhiều ứng dụng quét mã vạch xây dựng dựa trên thư viện ZXing. Những ứng dụng này tập trung vào mục đích nhận dạng và xác định giá cả, tìm kiếm sản phẩm trên web khi dùng điện thoại di động quét mã vạch 1-D in trên sản phẩm đó, hoặc đọc dữ liệu (URL và các thông tin liên lạc) chứa trong các mã vạch 2D được nhúng trên các trang web. Chúng tôi chưa tìm thấy nghiên cứu nào về việc ứng dụng khả năng đọc mã vạch của thiết bị Android trong việc điểm danh.

Từ đầu năm 2013, chúng tôi đã nghiên cứu việc đọc mã vạch in trên thẻ bằng điện thoại Android và ứng dụng trong điểm danh. "Hệ thống điểm danh bằng cách dùng điện thoại thông minh đọc mã vạch in trên thẻ" do chúng tôi phát triển bao gồm hai gói phần mềm: phần mềm trên điện thoại di động Android và phần mềm trên PC. Cho đến nay, chúng tôi đã cơ bản hoàn thành hệ thống này, tạo cơ sở cho cho việc triển khai ứng dụng trong thực tế.

## **2 PHƯƠNG PHÁP NGHIÊN CỨU**

#### **2.1 Thiết kế chức năng của hệ thống**

Dựa vào mục đích, yêu cầu của việc điểm danh và đặc điểm của các sự kiện diễn ra trong thực tế, chúng tôi đã xây dựng chức năng của phần mềm trên điện thoại di động và phần mềm trên PC.

Phần mềm trên điện thoại có các chức năng chính là thực hiện việc điểm danh theo sự kiện (buổi học, buổi họp,…) bằng cách quét mã vạch in trên thẻ học sinh, sinh viên, viên chức. Để thực hiện chức năng chính này cần có các chức năng phụ trợ như sau: khai báo sự kiện cần điểm danh (tên sự kiện, thời gian, địa điểm, số lần diễn ra); lưu sự kiện điểm danh; chọn sự kiện đã được khai báo để điểm danh; xem lịch sử điểm danh theo sự kiện; giải mã mã vạch, mã hoá dữ liệu điểm danh, đóng gói thành tập tin nén với mật khẩu, xuất ra lưu trên thẻ nhớ của điện thoại, gởi đến người quản lý bằng email, hoặc tải lên trang web quản lý của cơ quan, hoặc chép trực tiếp vào PC thông qua cổng USB. Chúng tôi nghiên cứu và vận dụng các thư viện ZXing, Mcrypt và winzipaes để phát triển phần mềm trên điện thoại di động thông minh chạy trên nền tảng Android. Phần lõi (core) của thư viện ZXing được áp dụng cho việc quét và giải mã mã vạch, chia sẻ qua email, cho phép chọn các tuỳ chỉnh khi quét mã vạch như: có hoặc không hiệu ứng rung, phát âm báo sau mỗi lần quét và giải mã thành công, quét từng thẻ hay quét liên tục nhiều thẻ, bật hoặc tắt đèn flash. Như vậy, có nhiều chức năng của ứng dụng mà ZXing chưa hỗ trợ, cần phải phát triển mới.

Phầm mềm trên PC dùng cho việc quản lý và lưu trữ kết quả điểm danh với chức năng chính là tổng hợp người có mặt, vắng mặt theo sự kiện và số lần điểm danh. Để thực hiện chức năng chính này cần có các chức năng phụ trợ như sau: đăng nhập và phân quyền quản trị; tải tập tin dữ liệu điểm danh từ điện thoại di động; nhập (import) dữ liệu để xử lý (danh sách các đơn vị, danh sách người tham gia sự kiện, dữ liệu quét mã vạch từ điện thoại); xem, sửa, xoá dữ liệu; thống kê và xuất kết quả điểm danh theo sự kiện và theo đơn vị (lớp học, khoa, phòng, ban, tổ nhóm,…). Phần mềm trên PC được viết trên nền web với ngôn ngữ PHP.

Việc thử nghiệm được thực hiện tại Trường Đại học Cần Thơ, thông qua việc điểm danh nhiều lớp học và buổi họp ở một số đơn vị trong trường. Vì Trường Đại học Cần Thơ dùng thẻ sinh viên và thẻ cán bộ có in mã vạch Code 39, nên chúng tôi đã xây dựng phần mềm trên điện thoại di động tương thích với loại mã vạch này.

#### **2.2 Thư viện ZXing [2] [5]**

ZXing là thư viện chính mà chúng tôi sử dụng để phát triển "Hệ thống điểm danh bằng phương pháp đọc mã vạch trên thẻ bởi điện thoại thông minh".

ZXing (viết tắt của "Zebra crossing") là một thư viện mã nguồn mở, xử lý nhiều loại mã vạch, được cài đặt bằng ngôn ngữ Java. Mục đích của thư viện này là sử dụng camera trên điện thoại di động để chụp và giải mã mã vạch mà không cần phải kết nối với máy chủ. Tháng 9 năm 2008, Zxing 1.0 được phát hành. Phiên bản mới nhất hiện nay là Zxing 3.1.0. Thư viện Zxing hỗ trợ quét các loại mã vạch sau: UPC-A và UPC-E; EAN-8 và EAN-13; Code 39; Code 128; QR Code; Data Matrix; ITF.

Thư viện này được chia làm nhiều mô-đun, một số mô-đun thường xuyên được cập nhật như:

 **core:** là phần lõi thư viện giải mã và là phần chính của toàn bộ dự án.

 *javase:* phần thư viện dành cho phát triển ứng dụng giải mã barcode trên nền tảng J2SE.

 *android:* phần thư viện dành cho phát triển ứng dụng trên điện thoại di động dùng hệ điều hành Android.

 *androidtest:* chương trình chạy thử trên Android.

 *android-integration:* thư viện hỗ trợ tích hợp bộ quét mã vạch (Barcode scanner) cho hệ điều hành Android.

 **zxing.appspot.com:** mã nguồn của trang web tạo mã vạch http://zxing.appspot.com/.

Có một số mô-đun ít được thay đổi như sau:

 **javame:** hỗ trợ việc giải mã mã vạch trên nền tảng JavaME.

**csharp:** thư viện cho C#.

**cpp:** thư viện cho C++.

**rim:** thư viện cho RIM (Blackberry).

 **iphone:** thư viện cho iPhone (chỉ hỗ trợ mã QR).

**bug:** thư viện cho BugLabs's BUG.

**symbian:** thư viện cho Symbian.

#### **2.3 Cách cài đặt thư viện Zxing, Mcrypt và winzipaes trên môi trường tích hợp Eclipse để phát triển ứng dụng Android**

Sau đây là các bước cài đặt để sử dụng bộ thư

viện mã nguồn mở Zxing trên môi trường tích hợp Eclipse (chúng tôi sử dụng phiên bản ZXing 2.3.0):

Tải về mã nguồn thư viện ZXing [2]. Sau đó giải nén tập tin này vào thư mục hay ổ đĩa tuỳ ý (Ví dụ C: $\text{Users} \times 2.3.0$ .

Tải về tập tin core.jar [6] và lưu vào ổ đĩa tuỳ ý.

Trên Eclipse mở project mới: chọn File, chọn New, chọn Android Project, chọn "Create project from existing code", nhắp chuột vào "Browse" trỏ đến đường dẫn chứa thư mục **android** của zxing (ví dụ như C:\Users\zxing-2.3.0\android**)**, chọn OK, chọn Finish. Project được sinh ra có tên là **CaptureActivity** (chỉ hỗ trợ từ Android 4.4.2, tương ứng với API 19 về sau).

Kế tiếp, trên Eclipse hãy nhắp chuột phải vào **CaptureActivity** project, chọn properties, chọn Java Build Path, chọn Libraries, chọn Add External Jars, trỏ đến đường dẫn chứa **core.jar** và chọn tập tin này, chọn Open, chọn OK.

Nhắp chuột phải vào CaptureActivity project, chọn properties, chọn Android, chọn checkbox "Is Library", chọn OK.

Tải về tập tin **zip4j-1.3.1.jar** dùng để thực hiện nén và giải nén tập tin .zip trên android [7]. Việc thực hiện import tập tin zip4j-1.3.1.jar tương tự như import tập tin core.jar.

Tới đây, ta có thể tạo project của ứng dụng đọc mã vạch và thêm bộ thư viện CaptureActivity đã được sinh ra ở các bước trên vào project này trước khi tiếp tục lập trình phát triển ứng dụng.

#### **3 KẾT QUẢ VÀ THẢO LUẬN**

#### **3.1 Phát triển "Ứng dụng điểm danh bằng phương pháp đọc mã vạch trên thẻ bởi điện thoại thông minh"**

*3.1.1 Mô tả ứng dụng* 

Phần mềm ứng dụng điểm danh bằng phương pháp đọc mã vạch in trên thẻ có thể cài đặt trên các điện thoại thông minh chạy hệ điều hành Android từ 3.0 trở lên có trang bị camera. Tốc độ quét thẻ nhanh và nhạy hơn với các điện thoại có camera chính có độ phân giải khoảng 5MP. Sơ đồ điều khiển chức năng của phần mềm trên điện thoại như Hình 1.

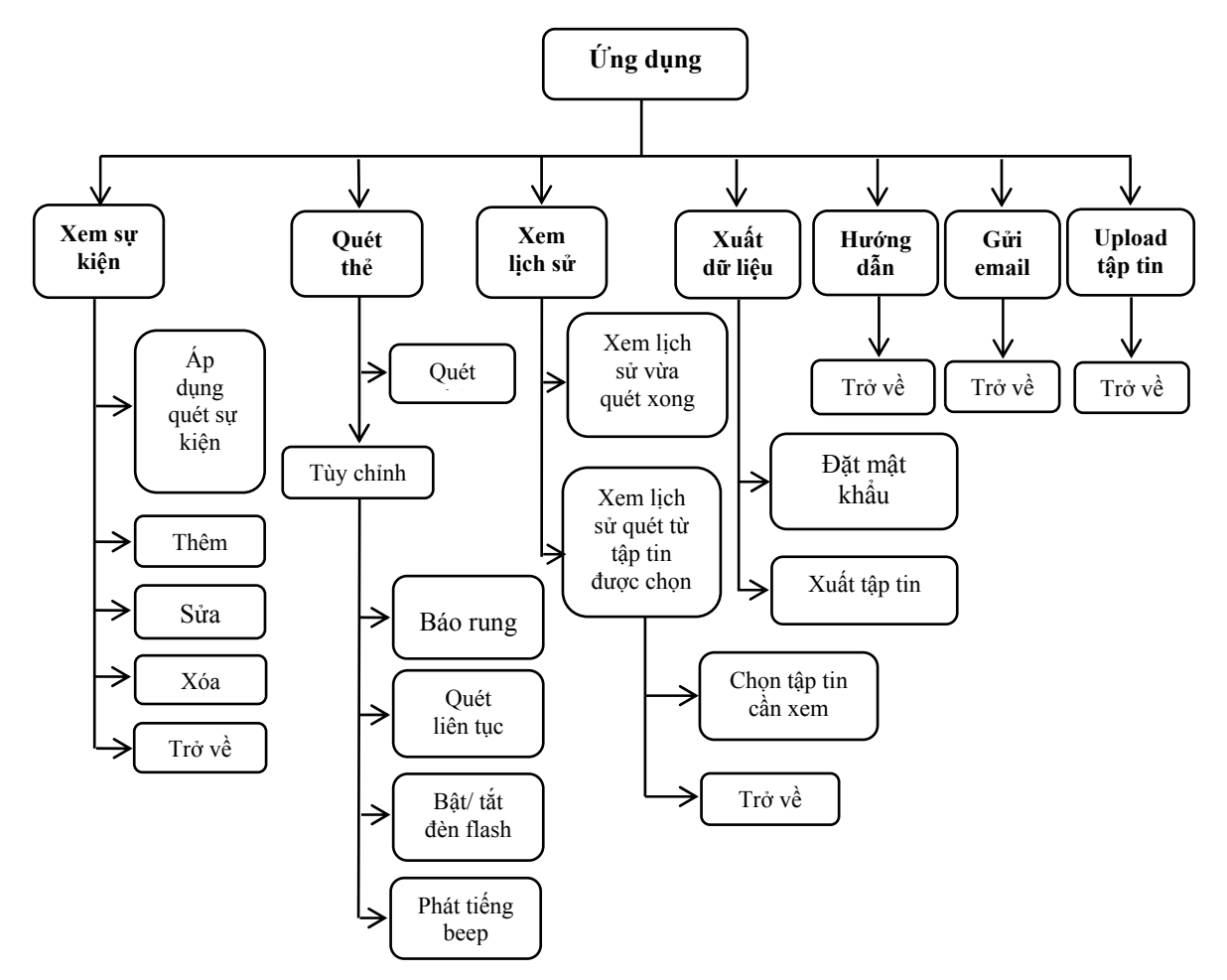

**Hình 1: Sơ đồ điều khiển chức năng của phần mềm trên điện thoại**

Phần mềm này có thể điểm danh những người tham dự cho cùng một sự kiện vào một hoặc nhiều thời điểm khác nhau. Trước khi điểm danh cần thiết lập sự kiện và nhập những thông tin cần thiết của sự kiện như: tên sự kiện, khoảng thời gian diễn ra sự kiện, địa điểm, số buổi diễn ra sự kiện, số thứ tư lần điểm danh. Các tuỳ chọn của thư viện ZXing cũng được sử dụng như: quét thẻ liên tục, phát tiếng "beep" hoặc điện thoại rung sau mỗi lần quét và giải mã thành công, bật đèn flash khi thiếu ánh sáng. Sau khi kết thúc giai đoạn quét thẻ, danh sách người được điểm danh (có mặt) sẽ được lưu lại trong lịch sử (trên cơ sở dữ liệu SQLite) bao gồm

các thông tin: Mã số sinh viên/viên chức, thời điểm quét, ngày điểm danh. Tập tin danh sách điểm danh có thể được xem trực tiếp trên điện thoại và xuất ra thành tập tin dữ liệu được mã hóa để tiến hành xử lý điểm danh trên phần mềm máy tính. Tập tin dữ liệu này có thể được tải lên server (bởi chức năng upload file) và có thể gửi đến người xử lý bằng email trực tiếp từ phần mềm trên điện thoại, nếu điện thoại có kết nối mạng.

*3.1.2 Các mô-đun của phần mềm trên điện thoại* 

Phần mềm trên điện thoại gồm 6 mô-đun được kết nối theo sơ đồ Hình 2:

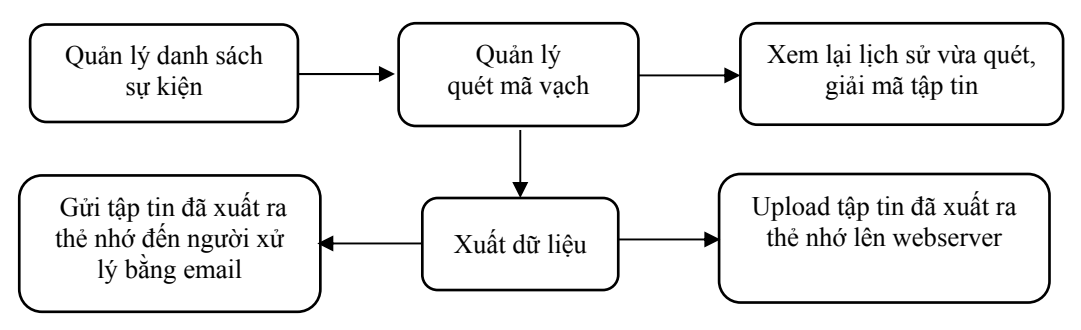

**Hình 2: Sơ đồ quan hệ giữa các mô-đun** 

*Mô-đun quản lý danh sách sự kiện:* Dùng để quản lý danh sách sự kiện có thể chọn để điểm danh. Trong một lần điểm danh và xuất dữ liệu chỉ cho phép áp dụng một sự kiện duy nhất để đảm bảo tính nhất quán của dữ liệu đã quét. Khi chưa có sự kiện được chọn hoặc chưa có sự kiện thích hợp, người thực hiện điểm danh tạo sự kiện mới và chọn một sự kiện để tiến hành điểm danh, khi đó phần mềm sẽ đăng ký một phiên làm việc và lưu trữ sự kiện đang được áp dụng, sau đó tiến hành quét mã vạch.

*Mô-đun quản lý quét mã vạch:* Dùng thư viện ZXing để điều khiển camera, thu nhận hình ảnh, giải mã dữ liệu, thực hiện các tùy chỉnh như: phát âm thanh khi quét và giải mã thành công, bật tắt đèn flash. Trong khi quét thẻ, mã vạch sẽ được chụp liên tục, giải mã và lưu vào cơ sở dữ liệu SQLite của Android. Để thuận tiện cho việc xử lý vào xuất dữ liệu, chúng tôi đã tạo thêm một cơ sở dữ liệu khác để lưu dữ liệu được giải mã và các thông tin về sự kiện trên bộ nhớ của điện thoại.

*Mô-đun xuất dữ liệu:* Dùng thư viện mã hóa **Mcrypt** [4] và thư viện **winzipaes [10]** để tạo tập tin .zip, có thể đặt mật khẩu cho tập tin này. Trước khi xuất tập tin điểm danh, người thực hiện điểm danh phải chọn sự kiện, nếu không có sự kiện nào hiện đang được chọn để điểm danh, hệ thống sẽ mặc định ngăn không cho xuất tập tin điểm danh. Người thực hiện điểm danh cần phải quay lại mục quản lý danh sách sự kiện để chọn một sự kiện phù hợp cho tiến hành xuất tập tin. Trước khi xuất tập tin, hệ thống kiểm tra mật khẩu bảo vệ tập tin có được nhập chưa, nếu đã nhập xong thì một luồng xử lý mới được thiết lập duyệt qua tất cả dữ liệu được lưu trong hệ quản trị SQLite Android, lấy ra thông tin của sự kiện trong phiên làm việc, các thông tin được ghi vào một tập tin .txt (theo định dạng <tên sự kiện> <ngày tháng năm> <giờ xuất dữ liệu>\_<số thứ tự lần điểm danh>.txt), được mã hóa dưới dạng AES 128 bit, và được thiết lập quyền chỉ đọc cho tập tin. Sau đó, một tiến trình

khác đóng gói tập tin này vào trong một tập tin nén .zip và khóa tập tin nén với mật khẩu được lưu từ người quản lý. Tập tin sẽ được xuất chứa trong thẻ SDCard của điện thoại theo đường dẫn được định dạng (ví dụ: DHCT/<tên sự kiện được xuất>). Sau khi xuất dữ liệu thì hệ thống sẽ hiển thị câu hỏi "Bạn muốn xoá lịch sử không?", nếu chọn "Đồng ý" thì hệ thống sẽ xoá lịch sử vừa quét xong và trở về để thực hiện sự kiện mới, nếu chọn "Không" thì hệ thống sẽ cho phép quét tiếp.

*Mô-đun xem lại lịch sử, giải mã tập tin:* Xem lại lịch sử đã quét, bao gồm các hoạt động truy vấn đến cơ sở dữ liệu SQLite, đọc tất cả những dữ liệu đã lưu khi quét thẻ thành công. Giải mã tập tin đã xuất bao gồm các hoạt động: chọn tập tin cần giải mã trong thẻ nhớ và tiến hành giải mã để hiển thị ra màn hình, xem trước nội dung sẽ tải lên máy tính.

*Mô-đun upload tập tin đã xuất lên server và mô-đun gửi tập tin đã xuất đến người xử lý bằng mail:* Kết nối để tải tập tin lên server bằng giao thức HTTP. Việc upload tập tin sẽ được phối hợp với hệ thống web server bằng chức năng của phần mềm trên máy tính được viết bằng ngôn ngữ PHP. Khi tải lên, hệ thống bật cửa sổ "pop-up" cho người dùng chọn đến những tập tin đã xuất ra thẻ nhớ, người dùng chọn tập tin và điền địa chỉ IP của web server. Để đảm bảo được độ bảo mật, khi người dùng gửi tập tin lên server, server sẽ tiếp nhận và chuyển tập tin từ thư mục upload công cộng đến thư mục an toàn dành cho việc xử lý sau này.

## **3.2 Xây dựng phần mềm trên máy vi tính**  *3.2.1 Mô tả phần mềm*

Phần mềm quản lý điểm danh trên máy vi tính được xây dựng trên nền web bằng ngôn ngữ PHP và hệ quản trị MYSQL. Phần mềm này có nhiệm vụ quản lý các danh sách sự kiện, import tập tin danh sách cần phải điểm danh dạng Excel, import tập tin dữ liệu tổng hợp đã được tải về từ điện thoại, giải mã dữ liệu tập tin tổng hợp từ điện thoại,

tiếp nhận các tập tin điểm danh từ điện thoại đã tải lên server bằng đường truyền mạng với giao thức HTTP. Xử lý và thống kê danh sách điểm danh theo từng sự kiện riêng lẻ theo ngày hoặc theo sự kiện diễn ra nhiều ngày. Export kết quả thống kê điểm danh dạng excel hoặc pdf.

*3.2.2 Các mô-đun được xây dựng* 

Để phát triển phần mềm này, chúng tôi đã xác định các chức năng cần thiết, từ đó xây dựng các mô-đun tương ứng theo chức năng. Các mô-đun đã được xây dựng như sau:

**Mô-đun đăng nhập, phân quyền quản trị:**  Mô-đun này phân quyền truy cập chỉnh sửa, xem dữ liệu. Mỗi người khi đăng ký hệ thống sẽ được gán giá trị quyền là chỉ được xem sự kiện, tên danh sách. Khi có một người (tạm gọi là người quản lý) đăng nhập, hệ thống kiểm tra tên đã được đăng ký trong hệ quản trị MYSQL và lấy ra quyền truy cập của người đó, sau đó đăng ký một phiên làm việc cho người quản lý. Mặc định một phiên làm việc không quá 10 phút, sau khoảng thời gian đó người quản lý cần đăng nhập lại để tiếp tục hoạt động.

**Mô-đun nhận tập tin tải lên từ điện thoại Android:** Mô-đun này sẽ luôn chạy cùng với web server, để thực hiện nhiệm vụ nhận dạng IP của điện thoại đang kết nối. Tập tin trong quá trình tải lên sẽ được lưu tạm trong thư mục "temp", sau khi hoàn thành sẽ nó được di chuyển sang thư mục upload để sau này tiến hành đưa vào điểm danh, đồng thời lưu vào hệ quản trị MYSQL các thông số: thời gian upload tập tin, IP của điện thoại và tên tập tin đã upload, đường dẫn tập tin trong thư mục upload.

 **Mô-đun import dữ liệu:** Mô-đun dùng để import dữ liệu với số lượng nhiều bằng tập tin excel. Những danh sách cần import gồm:

 *Danh sách đơn vị cần điểm danh:* Đơn vị điểm danh là tên trường học, cơ quan hay một bộ phận của cơ quan,... Phần mềm dùng thư viện *excel\_reader* để đọc tập tin excel và lọc theo từng dòng để đưa vào hệ quản trị cơ sở dữ liệu MYSQL. Đơn vị cần điểm danh được gán khóa duy nhất, do đó nếu dữ liệu có trùng thì phần mềm sẽ bật thông báo yêu cầu chọn lại những đơn vị chưa được đưa vào cơ sở dữ liệu.

 *Danh sách người tham dự sự kiện:* Danh sách này phụ thuộc vào đơn vị điểm danh. Do đó, danh sách người đi tham dự sự kiện sẽ ràng buộc với đơn vị điểm danh. Mỗi một đơn vị điểm danh có thể có một hoặc nhiều danh sách người tham gia sự kiện khác nhau.

 *Dữ liệu quét mã vạch từ điện thoại:* Khi điểm danh cho một sự kiện với số lượng người tham dự đông đảo, có thể sẽ phải sử dụng cùng một lúc nhiều điện thoại để thực hiện việc quét thẻ. Do đó, cùng một sự kiện có thể có nhiều tập tin cần import. Những tập tin xuất ra từ các điện thoại sẽ được chuyển đến máy tính bằng nhiều cách: sao chép trực tiếp vào máy tính, upload lên server hoặc gửi email có đính kèm tập tin đã được xuất ra đến người quản lý. Vì để đảm bảo tính toàn vẹn dữ liệu, không bị chỉnh sửa khi gửi về server, tập tin trước khi xuất ra thẻ nhớ của điện thoại phải được mã hóa, được đóng thành tập tin nén, có mật khẩu mã hóa theo thuật toán AES 128 bit. Vì vậy khi nhận được tập tin, việc trước tiên là cần phải giải nén tập tin .zip. Khi tiến hành xử lý dữ liệu quét thẻ, phần mềm giải mã tập tin bằng thuật toán Decrypt AES 128bit, sau đó, dữ liệu được đọc từng dòng từ đầu đến cuối tập tin và đưa các giá trị vào một bảng để hiển thị danh sách điển danh với các thông tin cần thiết: tên sự kiện, ngày giờ điểm danh, số buổi, lần điểm danh, địa điểm, danh sách người có mặt, thời điểm quét thẻ của từng người, thống kê người vắng mặt.

**Mô-đun quản lý việc xem, sửa, xóa dữ liệu:**  Chỉ cho phép người có thẩm quyền (administrator) mới được chỉnh sửa, thêm, xóa dữ liệu. Mô-đun này bao gồm các mảng:

 *Quản lý đơn vị được điểm danh:* mỗi đơn vị cần điểm danh được quản lý bằng mã đơn vị.

 *Quản lý danh sách điểm danh:* danh sách điểm danh được quản lý theo đơn vị được điểm danh, mỗi danh sách có thể chỉnh sửa thêm, sửa, xóa thành viên.

 *Quản lý sự kiện:* sự kiện được import vào từ điện thoại.

 *Quản lý dữ liệu điểm danh:* dữ liệu điểm danh được import từ điện thoại android, mặc định không được chỉnh sửa, chỉ được quyền xem dựa trên tên sự kiện, lần điểm danh và ngày điểm danh để đảm bảo tính trung thực.

**Mô-đun thống kê điểm danh cho từng sự kiện:** Một sự kiện có thể được điểm danh nhiều lần, trong nhiều ngày, nhiều địa điểm khác nhau, nhiều danh sách người tham dự.

**Mô-đun thống kê điểm danh theo ngày:**  Trong một ngày có thể điểm danh nhiều sự kiện.

#### **4 KẾT LUẬN VÀ ĐỀ XUẤT**

Hệ thống điểm danh bằng cách dùng điện thoại thông minh đọc mã vạch in trên thẻ do chúng tôi phát triển đã tích hợp được các thư viện ZXing, Mcrypt và winzipaes, phát triển thêm nhiều chức năng mới cho phần mềm quét mã vạch trên điện thoại thông minh, phối hợp với phần mềm trên máy tính và thực hiện truyền dữ liệu qua mạng internet hoặc mạng viễn thông. Hệ thống này đã được thử nghiệm thành công thông qua việc điểm danh trên các lớp học và những buổi sinh hoạt, hội họp ở Khoa Công nghệ thông tin và Truyền thông, Trường Đại học Cần Thơ. Giải pháp này đã giúp cho việc điểm danh trở nên nhanh gọn, ít tốn công sức, tăng tính trung thực và tiện lợi trong việc tìm kiếm, thống kê, tổng hợp, sao lưu dữ liệu. Đặc biệt là trong các trường hợp hội họp đông người có nhiều đơn vị tham gia hoặc các lớp học có nhiều học sinh, sinh viên và phải điểm danh nhiều lần trong học kỳ. Hệ thống có thể đưa vào sử dụng trong trường học, các cơ quan, doanh nghiệp.

Chúng tôi mong muốn ứng dụng này được chuyển giao cho các phòng, ban, khoa trong Trường Đại học Cần Thơ và các cơ quan, đơn vị khác. Qua sử dụng sẽ phát hiện các nhược điểm hoặc phát sinh các yêu cầu mới. Chúng tôi sẽ tiếp tục hoàn thiện cho các phiên bản sau, đồng thời sẽ tiếp tục phát triển ứng dụng này cho các điện thoại di động chạy trên các nền tảng khác như iOS và Windows Phone.

Các ứng dụng của công nghệ mã vạch ngày càng phổ biến và đa dạng. Khả năng dùng chức năng chụp ảnh của điện thoại di động thông minh để quét mã vạch đã mở ra nhiều ứng dụng trong thực tế. Chúng tôi hy vọng sẽ có nhiều ứng dụng mới dựa trên khả năng quét mã vạch của điện thoại di động.

## **LỜI CẢM TẠ**

Nghiên cứu được thực hiện trong khuôn khổ đề tài cấp trường mã số T2014-09, Trường Đại học Cần Thơ. Tác giả chân thành cảm ơn các bạn trên các trang web, diễn đàn đã trao đổi, giúp đỡ giải quyết các vấn đề về lập trình Android, xử lý việc quét mã vạch bằng điện thoại di động, cám ơn quý thầy cô, viên chức và sinh viên Khoa Công nghệ thông tin và Truyền thông, Trường Đại học Cần Thơ đã hỗ trợ trong việc thử nghiệm, điểm danh một số lớp học phần và các buổi họp của cán bộ viên chức, cám ơn người phản biện đã có nhiều góp ý để chúng tôi hoàn chỉnh bài báo này.

### **TÀI LIỆU THAM KHẢO**

- 1. Google, 2014, http://developer.android.com/index.html, assessed on 17/4/2014.
- 2. Google Project Hosting, 2013, https://code.google.com/p/zxing/downloads/ list, assessed on 12/11/2013.
- 3. Hiểu IT, 2013, Sử dụng bộ thư viện ZXing để tạo và scan mã QR Code trong ứng dung Android, http://muamattroi.wordpress.com/ , ngày truy cập 19/5/2014.
- 4. js-mcrypt, 2012, https://code.google.com/p/jsmcrypt/downloads/list , assessed on 24/4/2014.
- 5. Lưu Minh Thái, Phan Nguyễn Hồng Khánh, 2013, Đọc mã vạch trên thẻ bằng điện thoại android và ứng dụng điểm danh, Luận văn tốt nghiệp Đại học, Trường Đại học Cần Thơ, TP. Cân Thơ, Google Project Hosting, 2013, https://code.google.com/p/zxing/downloads/

list, assessed on 12/11/2013.

- 6. MVN repository, 2013, http://mvnrepository.com/artifact/com.googl e.zxing/core/2.3.0, assessed on 22/12/2013.
- 7. MVN repository, 2012, http://mvnrepository.com/artifact/net.lingala .zip4j/zip4j/1.3.1, assessed on 12/11/2013.
- 8. VLHANOI, 2013, http://vlhanoi.com/inanndbv/kien-thuc-in-an/cong-nghe-in-mavach-lich-su-hinh-thanh.aspx, ngày truy cập 18/6/2014.
- 9. Wei-Meng Lee, 2012.Beginning Android 4 Application Development - John Wiley & Sons, Inc. 564 pp - ISBN: 978-1-118- 19954-1; ISBN: 978-1-118-22824-1 (ebk); ISBN: 978-1-118-24067-0 (ebk); ISBN: 978-1-118-26538-3 (ebk)
- 10. Winzipaes, 2012, https://code.google.com/p/winzipaes/downl oads/list , assessed on 24/4/2014.
- 11. Wikipedia, the free encyclopedia, 2014, Barcode Scanner (application), http://en.wikipedia.org/wiki/Barcode\_Scann er\_%28application%29, assessed on 18/6/2014.